# **ART Gallery Report 0121 User Contact Information For SP5x/ART3x System Administration Report**

### **EXECUTIVE SUMMARY**

This ART report is designed to assist Administrators in accessing and managing the User and Provider contact information contained in ServicePoint including User email as well as Provider addresses telephone numbers. The information is sorted and displayed in a number of different ways for easy access.

- **Tab A** ServicePoint users by provider. (Provider information included.)
- **Tab B** ServicePoint users by user access level.
- **Tab C** ServicePoint users alphabetically
- **Tab D** ART users by license type.

Reports can be can printed/saved as a PDF documents or as MS Excel documents. Inactive users (when included by user prompt) are highlighted for easy identification.

#### **AUDIENCE:**

This report has application for administrators and users at various levels.

### **FREQUENCY:**

Monthly or as needed.

#### **PURPOSE:**

Report has multiple functions. It was designed primarily as a tool for managing user's email access information, but is also useful as a license management tool, as a tool for managing inactive users, and as means of producing a provider contact directory.

#### **INSTRUCTIONS:**

Instructions on how to retrieve, copy, run, and read this report are outlined on the following pages. Requests for additional information concerning the report function and design should be directed to Bowman Systems' staff via email (ART\_Reports@BowmanSystems.com).

**How to install:** The original version of this report will be permanently located in a read‐only "ART Gallery" folder on your ART site. This original version of the report is a template and it must be copied into another folder and mapped to your data before it can be used. Detailed instructions for installing report templates are provided in the Bowman Documentation folder on your ART site. An object mapping guide is also included at the end of this document.

**How to run:** Upon opening the report, the User will be prompted (see diagram 1) to specify parameters which control the data returned by the report. Once the User has provided these parameters by responding to the user prompts, a green check‐mark will appear next to each field to indicate that a valid selection has been made. The User should then single‐click the "Run Query" button to generate the Report. The only User Prompt in this report allows the User to specify whether to include or exclude inactive users.

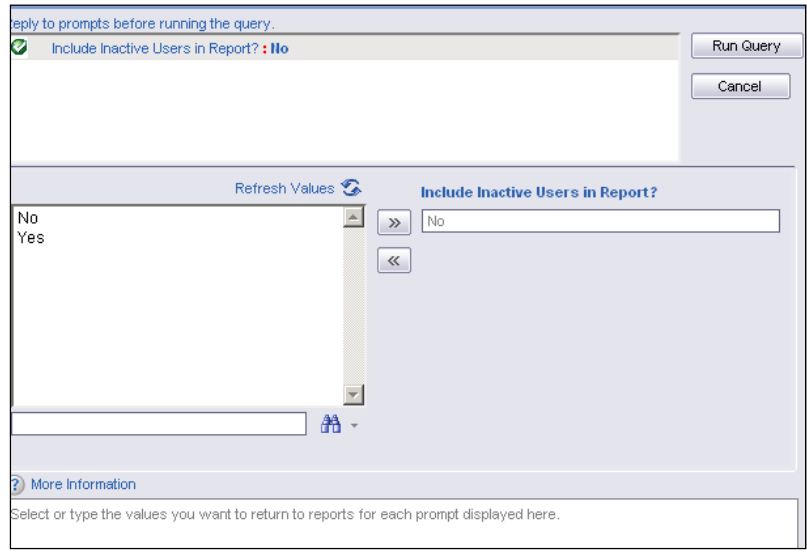

**Diagram 1** 

• **How to read**: The report document contains 5 tabbed sub‐reports which are described in detail below:

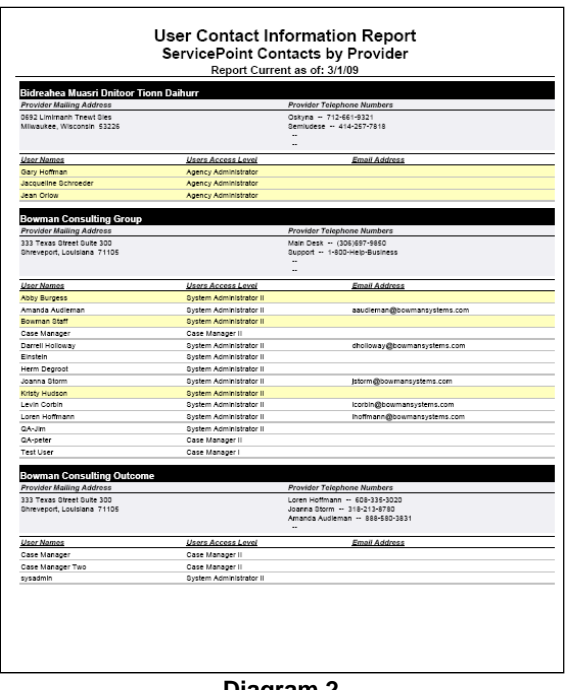

**Diagram 2** 

**Tab A: ServicePoint Contacts by Provider (Diagram 2):** This tab contains three sections:

- **Report Header:** The header contains the title of the report, and specifies the date parameter. When running the report in modify view, the report header is only visible in print/page layout mode.
- **Report Body:** The report contains three columns listing licensed ServicePoint users by user name along with their access level and email address. The report is sectioned by the ServicePoint Provider to whom the User is attached and contains the Providers name address, and telephone number(s) in the section header. Inactive users (when included in the report) are highlighted in light yellow.
- **Report Footer** The report footer contains the title of the report, the name of the sub‐ report, the page number, the version number, and the date/time the report was run /printed. Like the header, the footer is only visible in print mode when the report is run in modify view.

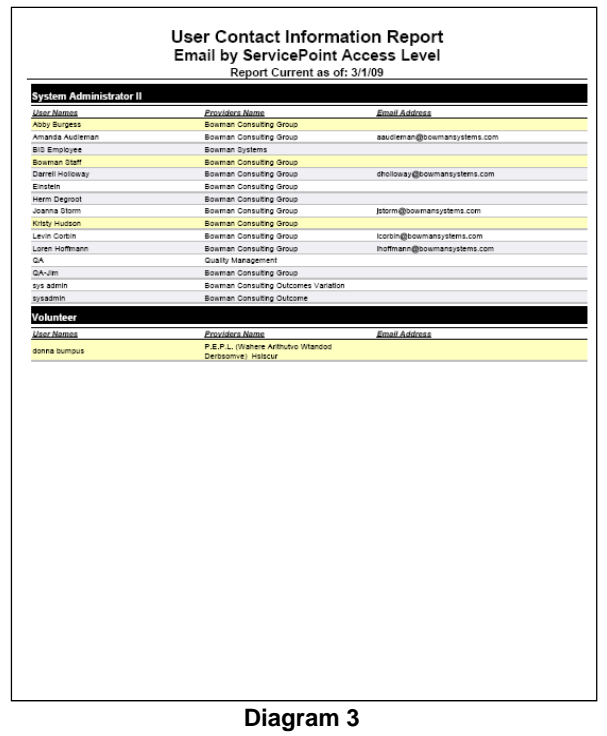

**Tab B: Email by ServicePoint Access Level (Diagram 3):** This Tab contains the same three elements as Tab A, but displays the data sectioned by the User's Access Level rather than by provider. As with Tab A, inactive Users are highlighted.

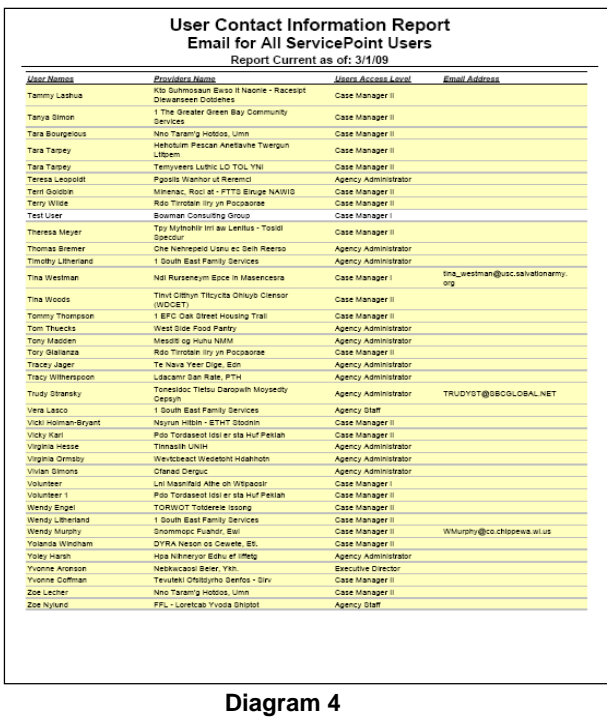

**Tab C: Email for all ServicePoint Users (Diagram 4):** This Tab contains the same three elements and highlighting as Tab A & B, but sorts the complete listing alphabetically without sectioning it.

|                                                       |                           | <b>Email for Licensed ART Users</b> |                                                  |                             |
|-------------------------------------------------------|---------------------------|-------------------------------------|--------------------------------------------------|-----------------------------|
|                                                       |                           | Report Current as of: 3/1/09        |                                                  |                             |
|                                                       |                           |                                     |                                                  |                             |
| <b>Licensed ART Ad-hoc Users</b>                      |                           |                                     |                                                  |                             |
| <b>User Names</b>                                     | <b>Usors Access Level</b> | Email Address                       | <b>SP License Provider</b>                       | <b>ART License Provider</b> |
| 2804 Case Manager Test Amanda<br>Audieman(1833)       | Agency Administrator      |                                     | 1 FCA - Pike Street Emergency Lodging<br>Program | Bowman Consulting Group     |
| Amanda Audieman(1831)                                 | System Administrator III  | aaudieman@toowmansvstems.com        | Bowman Consulting Group                          | Bowman Consulting Group     |
| BIS Employee(1)                                       | System Administrator III  |                                     | Bowman Systems                                   | Bowman Systems              |
| Darrell Holloway(1854)                                | System Administrator II   | dholloway@bowmansystems.com         | Bowman Consulting Group                          | Bowman Consulting Group     |
| Herm Degroot(1844)                                    | System Administrator II   |                                     | Bowman Consulting Group                          | Bowman Consulting Group     |
| Joanna Storm(1687)                                    | System Administrator II   | istorm@bowmansvstems.com            | Bowman Consulting Group                          | Bowman Consulting Group     |
| Kristy Hudson(1841)                                   | Gystem Administrator II   |                                     | Bowman Consulting Group                          | Bowman Consulting Group     |
| Levin Corbin(1840)                                    | System Administrator II   | icorbin@bowmansystems.com           | Bowman Consulting Group                          | Bowman Consulting Group     |
|                                                       |                           | hoffmann@bowmansvstems.com          | Bowman Consulting Group                          | Bowman Consulting Group     |
| Loren Hoffmann(1832)                                  | System Administrator II   |                                     |                                                  |                             |
| <b>Licensed ART Viewer Users</b><br><b>User Names</b> | <b>Users Access Level</b> | <b>Email Address</b>                | SP License Provider                              | <b>ART License Provider</b> |
|                                                       |                           |                                     |                                                  |                             |
| Abby Burgess(1843)                                    | System Administrator II   |                                     | Bowman Consulting Group                          | Bowman Consulting Group     |
| Brittany Tosve(1397)                                  | Case Manager II           | toyse@anywhere.com                  | Ace Hospitality House                            | Bowman Consulting Group     |
| Case Manager Two(1835)                                | Case Manager II           |                                     | Bowman Consulting Outcome                        | Bowman Consulting Group     |
| Einstein(1834)                                        | System Administrator II   |                                     | Bowman Consulting Group                          | Bowman Consulting Group     |
| QA(1853)                                              | System Administrator II   |                                     | Quality Management                               | Quality Management          |
| QA-Jim(1851)                                          | System Administrator III  |                                     | Bowman Consulting Group                          | Bowman Consulting Group     |
| QA-peter(1852)                                        | Case Manager II           |                                     | Bowman Consulting Group                          | Bowman Consulting Group     |
| Test User(1842)                                       | Case Manager I            |                                     | Bowman Consulting Group                          | Bowman Consulting Group     |
|                                                       |                           |                                     |                                                  |                             |
|                                                       |                           |                                     |                                                  |                             |
|                                                       |                           |                                     |                                                  |                             |
|                                                       |                           |                                     |                                                  |                             |

**Diagram 5**

**Tab D: Email for Licensed ART Users (Diagram 5):** This Tab displays the data only for licensed ART users sectioning by ART license type (Ad hoc/ Viewer).

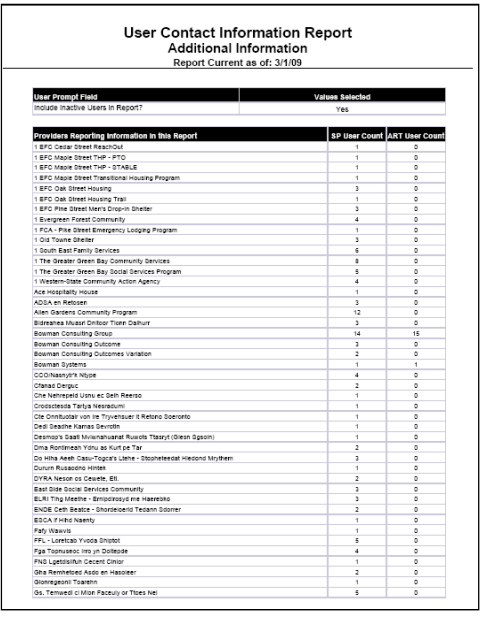

**Diagram 6**

**Tab E: Additional Information (Diagram 6):** This tab is provided as a reference to the User running the report and lists the parameters specified in the user prompts, as well as the total ServicePoint User counts and ART license User counts broken down by the providers to which they are attached.

# **TECHNICAL NOTES:**

- 1. It should be noted that the yellow highlighting in Tab D indicates an inactive ServicePoint license not an inactive ART license. (ART licenses cannot be "inactive").
- 2. It should be noted that Tab D prints in landscape layout while the other reports print in portrait layout.

# **REPORT MODIFICATION**

Users with ad‐hoc ART licenses may wish to modify/customize this report to better suit their needs and purposes. When modifying an Art Gallery report such as this one, the user will need to make a copy of the original report into a different folder. This copy can be created either by using the "save as" feature or by clicking on the "organize" icon in folder view.

NOTE: The original un‐modified version of this report is a template and is retained in ART Gallery Templates folder structure. These template folders are read‐only and any reports must be copied to a location in the user's site (Favorites or Public Folders) then mapped to the site's data.

# **MODIFICATION OPTONS**

Administrators at the Agency or CoC levels may wish to add filters to limit the data to particular sub-set of providers with which they are concerned. This can be easily accomplished by the addition of an "in‐list" type query filter or report filter

# **MAPPING OBJECTS:**

A listing of the report objects and their source universe and source folder is provided below. Objects are arranged by query and by object type.

========================================================================

# Query Name: **SP Users** Universe: **provider\_u (Provider Universe)**

Result Objects:

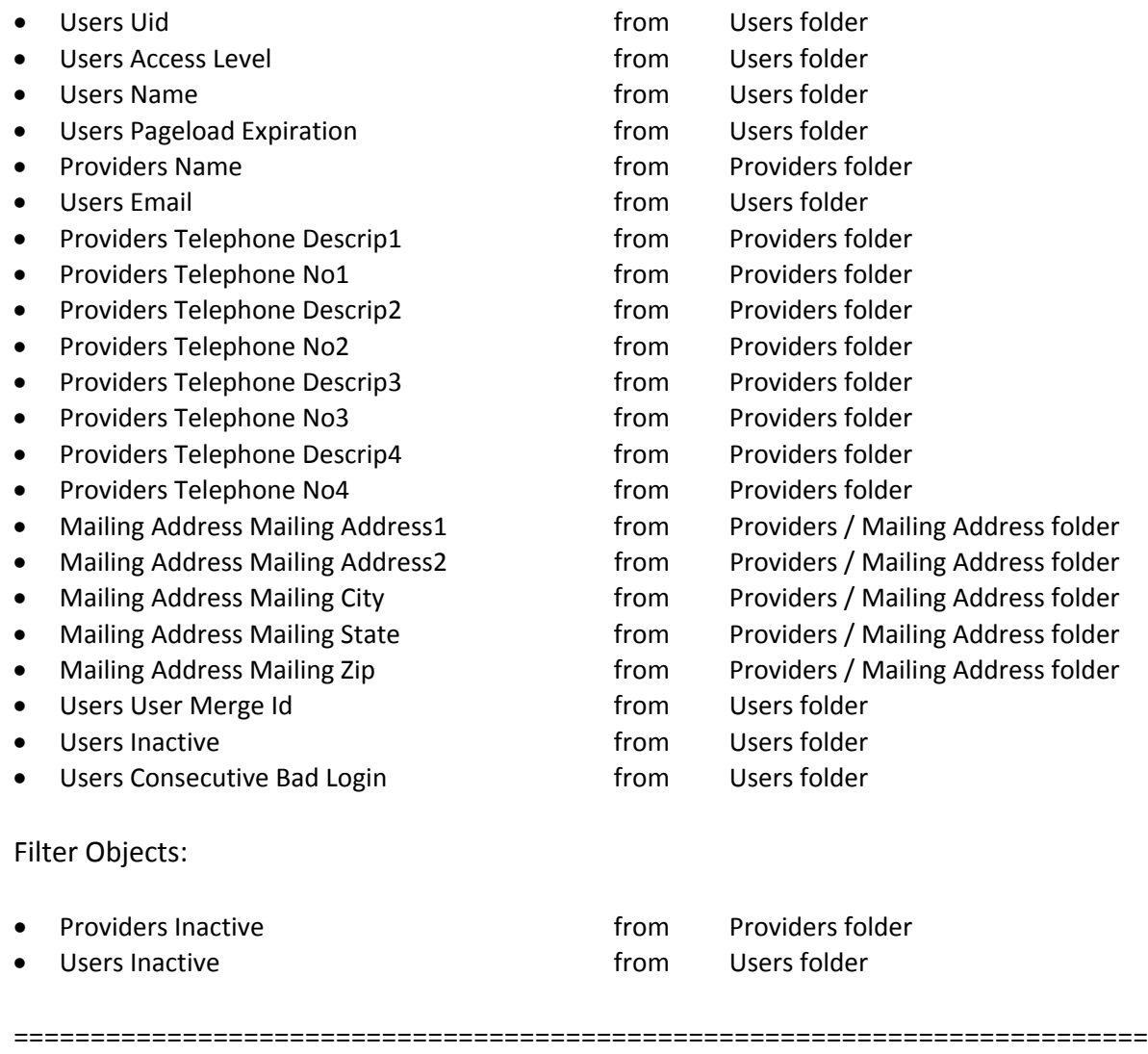

# Query Name: **ART Users** Universe: **provider\_u (Provider Universe)**

Result Objects:

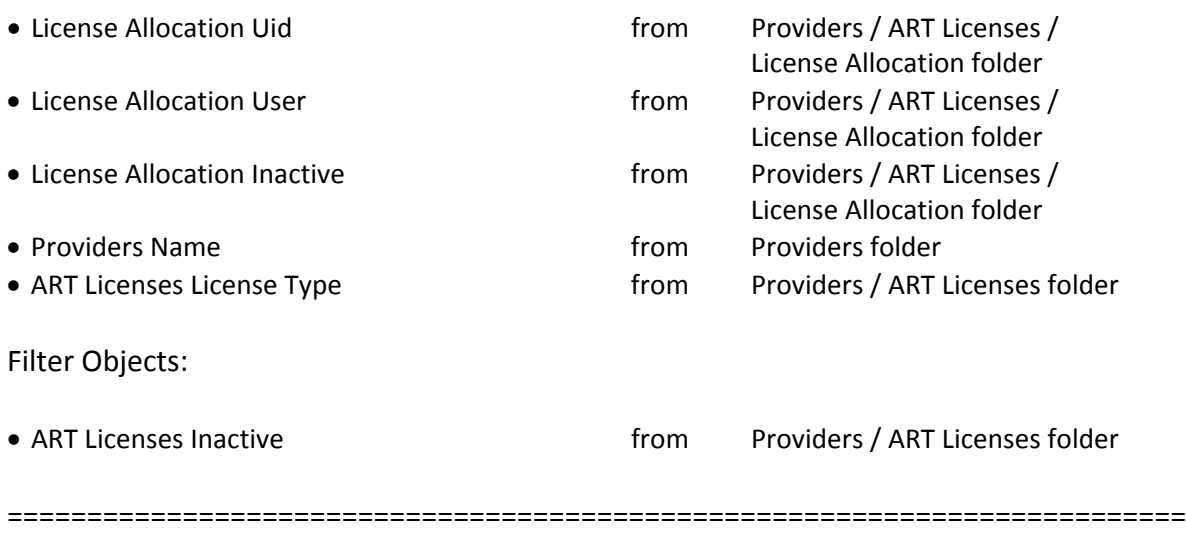

# **#0121 Revision History**

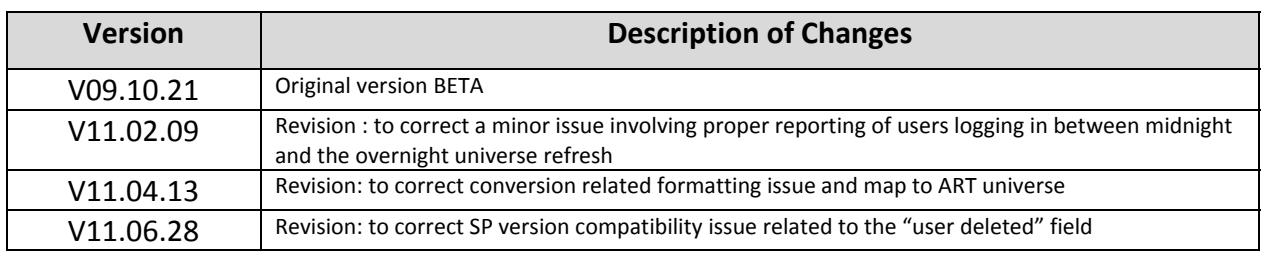